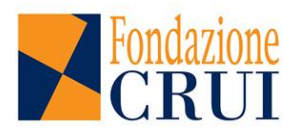

## *INTRODUZIONE*

Come noto la SUA-RD (Scheda Unica Annuale della Ricerca Dipartimentale) ANVUR si articola in tre distinte sezioni:

**Parte I:Obiettivi, risorse e gestione dei Dipartimenti Parte II: Risultati della ricerca Parte III: Terza missione**

Per la compilazione delle tre sezioni sono previste diverse modalità. A seconda del livello di informazione identificato, i dati vengono inseriti:

- a. Dal personale docente / ricercatore attraverso l'accesso individuale al sito loginmiur;
- b. Dal Dipartimento;
- c. Dall'Ateneo (livello centrale).

In alcuni casi, i dati sono recuperati direttamente dal CINECA e quindi spetta al compilatore unicamente la verifica e validazione di quanto inserito.

Lo schema che qui si presenta, a beneficio dei due Dipartimenti dell'Università della Tuscia in sperimentazione SUA-RD, riguarda le informazioni da inserire a cura del Dipartimento relativamente alla Parte I, quadro A1 - quadro B3. In allegato si fornisce una visualizzazione complessiva della Parte I come compare sullo schermo al compilatore.

Di seguito le "Note per la compilazione" dei campi a testo libero: nella tabella sono presenti tre colonne, la prima riporta il titolo del quadro da compilare, la seconda riporta quanto contenuto nelle Linee Guida ANVUR per la compilazione, la terza riporta i suggerimenti predisposti dalla Fondazione CRUI per una compilazione omogenea fra i dipartimenti.

In allegato alle Note per la compilazione viene fornita una visualizzazione dei contenuti della versione telematica a compilazione dei Dipartimenti.

*(Nota: questa versione si riferisce a quanto presente online in data 20/07/2014).*

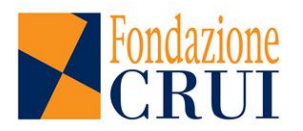

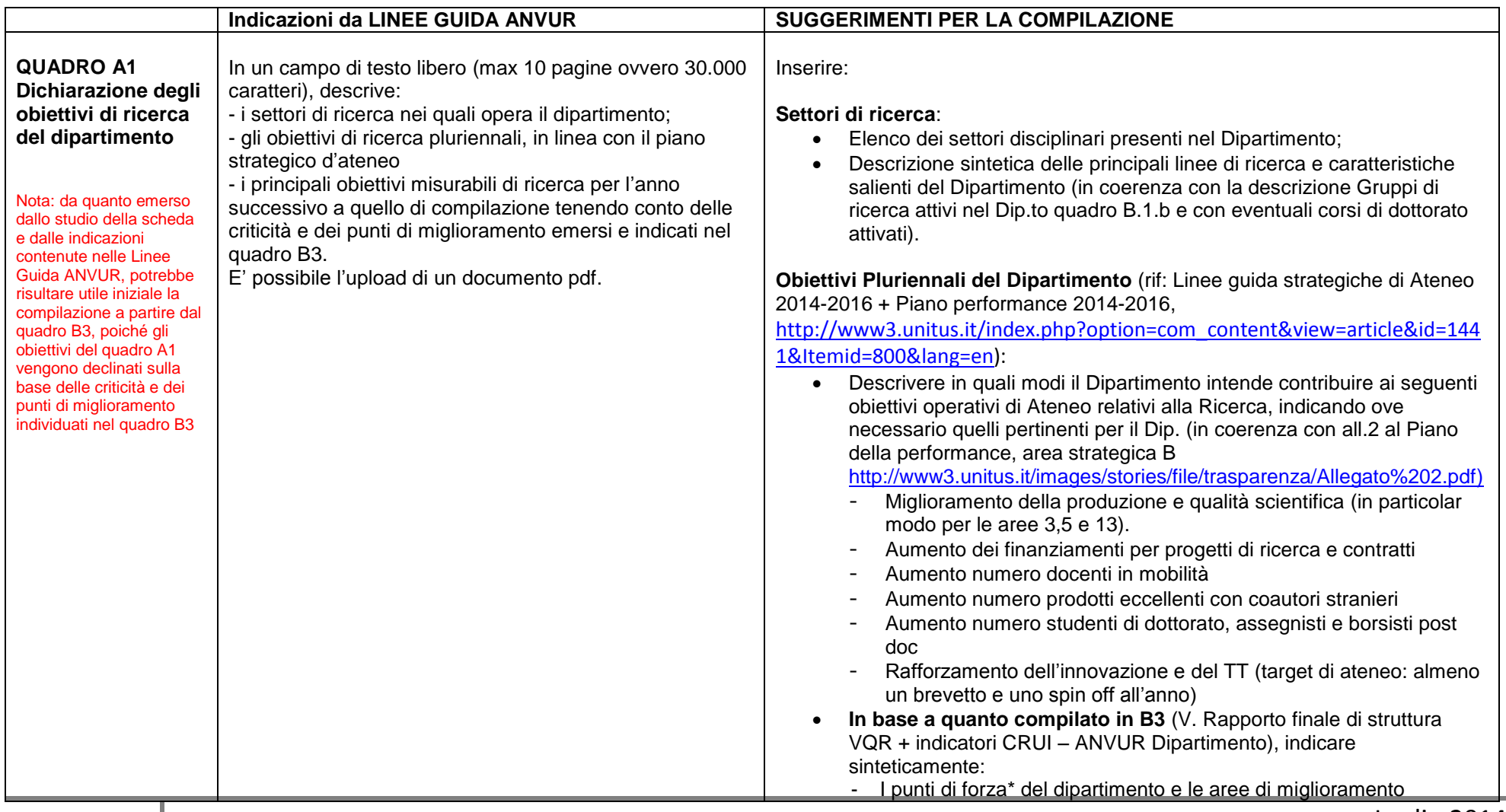

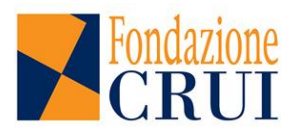

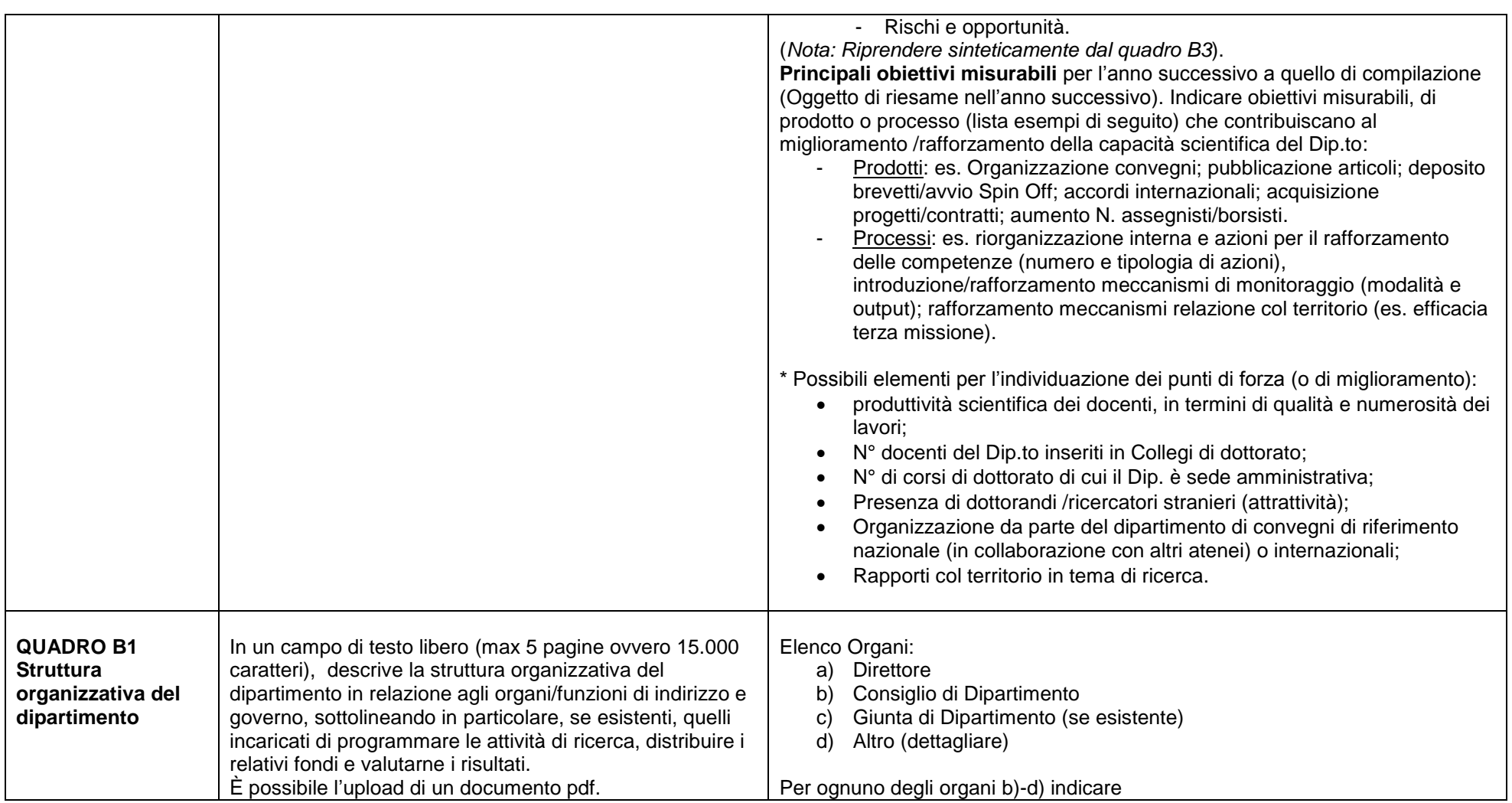

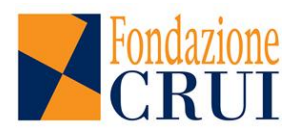

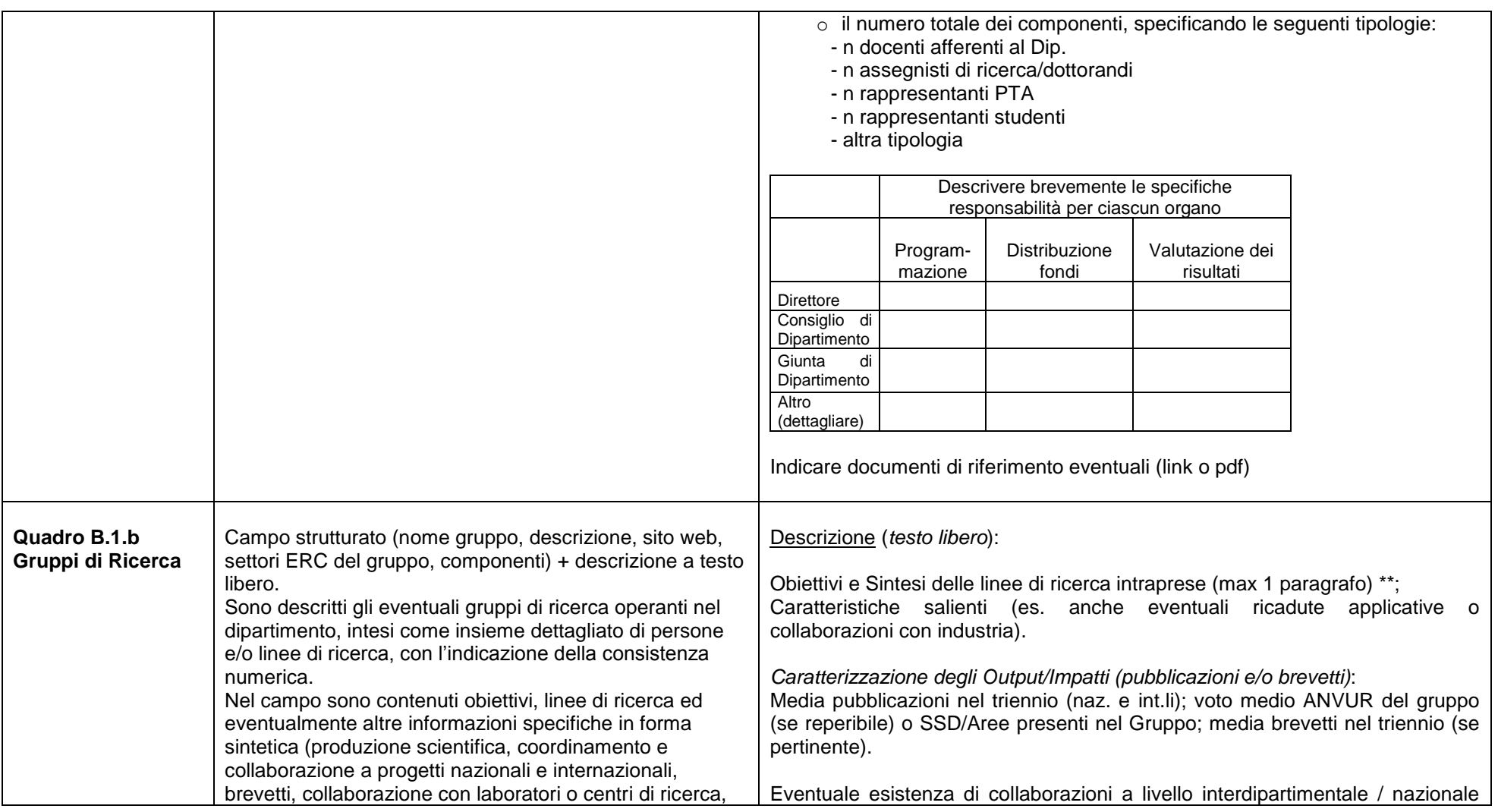

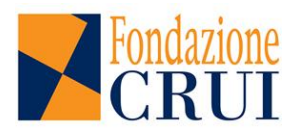

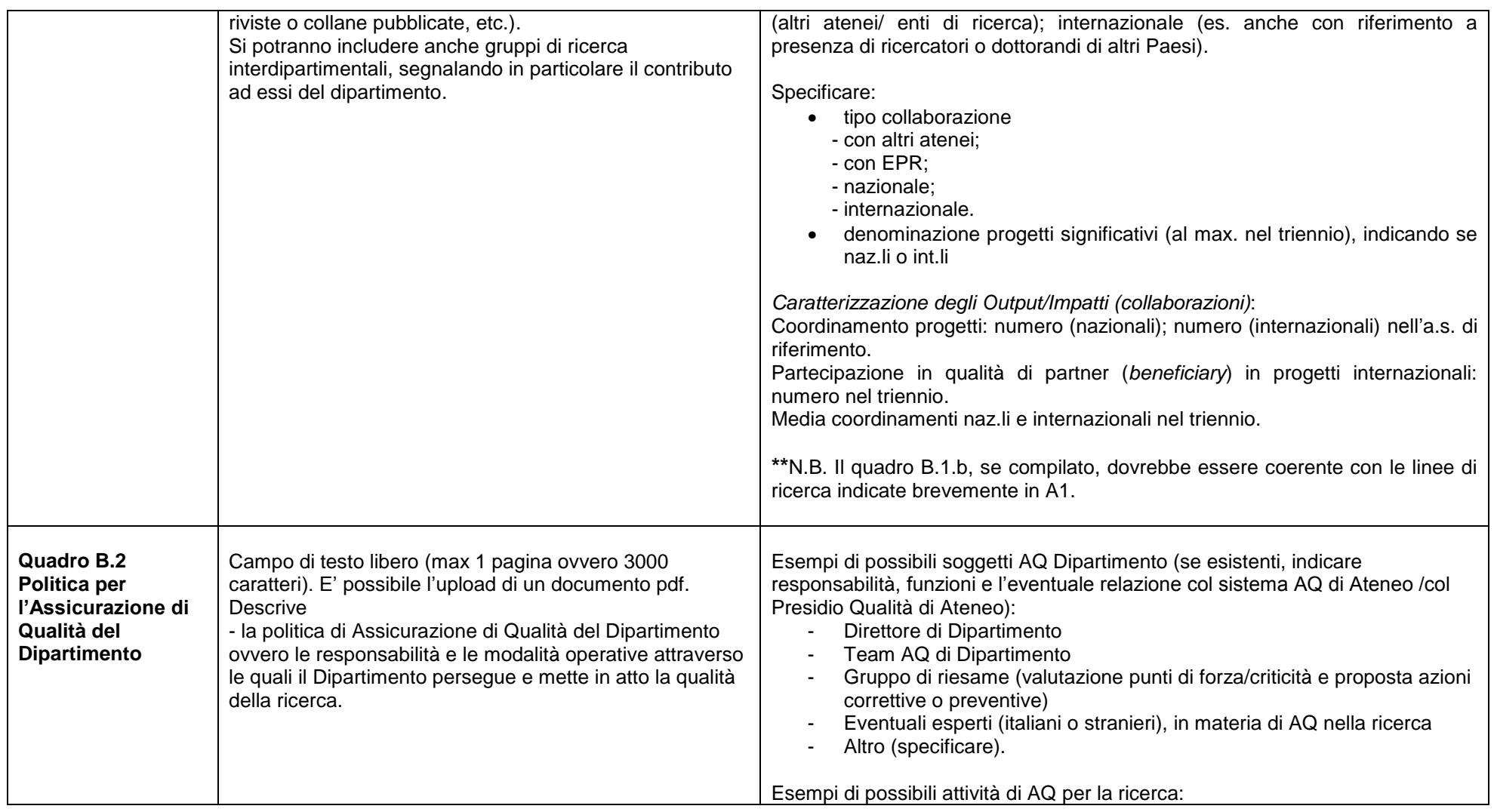

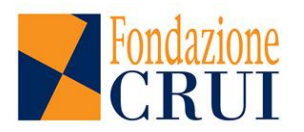

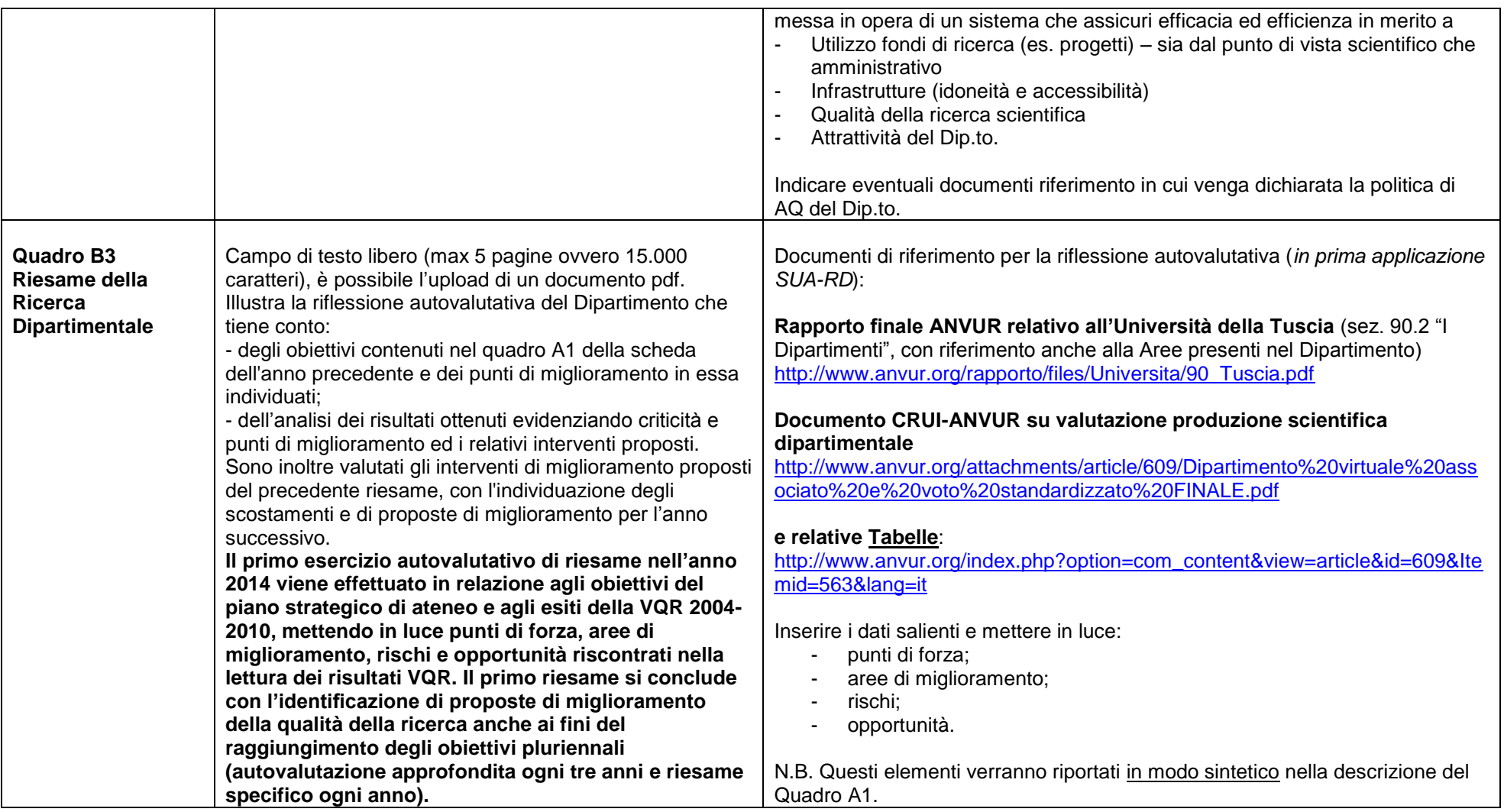

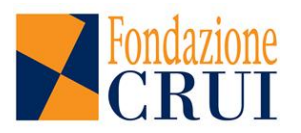